## **قیمت گذاری اسناد انبار**

**ماژول انبار برهان سیستم**

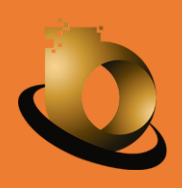

**نوین اندیشان کسب و کار |برهان نوین** 

مستند شماره۱– قیمت گذاری اسناد انبار برهان سیستم – تیم نوین

**جهت ریالی کردن اسناد انبار پیش نیازهای زیر الزم می باشد: پیش نیاز شماره :1 اطمینان از عدم تغییر مقادیر جهت ثبت ریال پیش نیاز شماره :2مشخص شدن بابت سند پیش نیاز شماره :3 تخصیص کاال به طبقه موجودی کاال**

**جهت ریالی کردن اسناد انبار قواعد زیر وجود دارد:** ق**اعده شماره ۱:** اسناد انبار وارده ای که بدون <sup>ال</sup>مبنا هستند توسط کاربر دستی ریالی می شوند

**قاعده شماره :2** در صورتی که در کانفیگ سیستم تیک تایید تعدادی خورده باشد تا زمانی که انبار تا بازه ای مشخص تایید نشده باشد، اسناد آن انبار قابلیت ریالی کردن ندارند. در واقع بعد از تایید تعدادی ستون های نرخ و مبلغ به کاربر نمایش داده می شود.

ق**اعده شماره ۳:** تمامی اسناد مبنا داری که مبنای آن ها سند انبار بازه ۱۰۰ تا ۳۰۰<sup>۵ ته</sup>ی باشند توسط فرم قیمت گذاری دوره ای ریالی می شوند. )توجه شود که ریال آن ها از سند مبنا به سند جاری انتقال داده می شود، مثال رسید انتقال بین انبارها بر اساس حواله انتقال بین انبارها)

**قاعده شماره :4** تمامی اسناد صادره)اسنادی که باعث کاهش موجودی کاال در انبار می شوند( توسط فرم قیمت گذاری دوره ای ریالی می شوند.

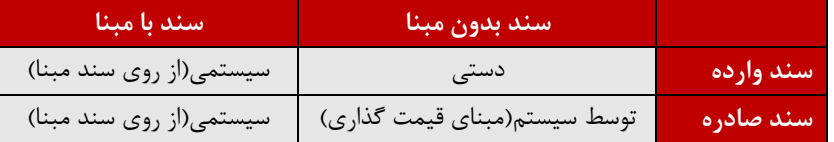

**قاعده شماره :5** امکان ثبت سند حسابداری انبار به صورت مرکب در سیستم انبار)اسناد وارده بدون مبنا( وجود دارد)با افزودن عامل(.

**قاعده شماره 6** : تاریخ ریالی کردن اسناد انبار)تاریخ صدور سند حسابداری( بر اساس قاعده زیر محاسبه می شود:

} تاریخ سند انبار+1,}آخرین تاریخ قیمت گذاری، آخرین سند حسابداری تصویب{MAX}MAX

با در نظر گرفتن منطق فوق برای اینکه اشکالی در تاریخ صدور اسناد حسابداری پیش نیاید **باید** یکی از دو فرض زیر در زمان راه اندازی انتخاب شود:

- .1 تایید تعدادی در تنظیمات سیستم تیک خورده باشد.)بر این اساس بعد از تایید تعدادی اقدام به ورود ریال می شود(
- .2 در صورتی که تایید تعدادی انتخاب نشود، تیک کنترل تاریخ اسناد در شماره گذاری اسناد برای همه اسناد ورودی تیک خورده باشد.

در صورتی که یکی از دو گزینه فوق انتخاب نشود، ممکن است بین تاریخ ثبت سند و تاریخ ریالی کردن مغایرت پیش بیاید که از نظر کاربر مورد قبول نباشد.

**قادعده شماره :7** جهت قیمت گذاری اسناد صادره بدون مبنا بر اساس اصول حسابداری به روش قیمت گذاری تعیین شده برای کالامراجعه می شود<sup>DDD</sup> . در نرم افزار انبار برهان هر کالا تنها می تواند یک روش قیمت گذاری طی یک دوره مالی داشته باشد. این روش ها شامل میانگین موزون روزانه، شناسایی ویژه و فایفو ( آخرین قیمت) می باشند.

**قاعده شماره** :**8** قیمت گذاری می تواند در سطح سازمان یا شعبه یا انبار باشد؛ چنانچه قیمت گذاری در سطح سازمان باشد یعنی آن کالا در سراسر سازمان یک قیمت دارد. جهت انجام محاسبات قیمت گذاری باید آن کالا در سراسر سازمان یکباره محسابات را انجام داد.

چنانچه قیمت گذاری در سطح انبار باشد یعنی آن کاال در هر انباری قیمت خاص خود را دارد و برای محاسبات قیمت گذاری دوره ای می توان هر کاال را در هر انبار به شکل مجزا قیمت گذاری نمود.

چنانچه قیمت گذاری در سطح شعبه باشد یعنی آن کاال در هر شعبه قیمت خاص خود را دارد و برای محاسبات قیمت گذاری دوره ای می توان هر کاال را در هر شعبه به شکل مجزا قیمت گذاری نمود.

توجه شود سال عملیات بستن سال در نرم افزار انبار برهان ارتباط مستقیم با روش قیمت گذاری دارد. اگر قیمت گذاری در سطح انبار باشد، در زمان بستن سال لیست انبارها به کاربر نمایش داده می شود. اگر در سطح سازمان باشد لیست طبقات موجودی نمایش داده می شود . اگر در سطح شعبه باشد، لیست شعب به کاربر نمایش داده می شود.

**قاعده شماره** :**9** امکان اصالح بها برای اسناد ریالی شده ای که برای آنها سند حسابداری خورده است وجود دارد. این اصالح بها می تواند در سطح جز(تنها برای یک قلم از چند قلم) یا در سطح کل باشد. اصلاح بها بر روی عوامل انجام می شود. پشت هر عاملی معینی مشخص قرار می گیرد.

تعریف شده باشد. ii **قاعده شماره** :**10** برای صدور سند حسابداری حتما باید برای آن سند، شرح پیش فرض

قاعده <mark>شماره ۱۱</mark>: جهت ریالی کردن هر کالایی باید حداقل نرخ ۱ ریال برای آن کالا تعریف شود. زیر ۱ ریال را سیستم ذخیره نمی کند.

**قاعده شماره** :**12** به اصالح قیمت برای اسناد ورودی که به شکل دستی مشخص می شود، اصالح بها و اصالح قیمت برای اسنادی که توسط سیستم مشخص می شود تعدیل بها اصالق می شود. **قاعده شماره** :**13** تعدیل برای اسناد خروجی در یکی از دو حالت زیر انجام می شود:

- صدور سندی تعدادی به تاریخی قبل از آخرین تاریخ قیمت گذاری
- اصالح بها بر روی سند به تاریخ قبل از آخرین تاریخ قیمت گذاری

مثلا اگر کالایی را تا ۰۶/۳۱ ریالی کرده باشیم و برای یکی از اسناد وارده ای (مثلا خرید) که تاریخ آن قبل از ۰۶/۳۱ می باشد اصلاح بها بزنیم برای همه اسناد صادره آن کاال تعدیل بها صادر می شود.

**قاعده شماره** :**14** چنانچه بخواهیم کاردکس ریالی کاالیی را بررسی نماییم در نظر گرفتن دو نکته زیر حائز اهمیت است:

- در کاردکس ریال قسمت سمت چپ، باالی فرم <sup>3</sup> چک باکس وجود دارد، در زمان بررسی کاردکس ریالی باید **تیک اول و سوم** را انتخاب نماییم.
	- در کاردکس ریالی بعد از انتخاب تیک اول و سوم، ستون شماره کاردکس بر اساس ترتیب قیمت گذاری مرتب می شود. چنانچه در ردیفی شماره 9999999 نمایش داده شود یعنی کاال در آن سند ریالی نشده است.

- <sup>00</sup> اسناد بازه ۱۰۰ تا ۳۰۰ اسنادی هستند که بر روی موجودی کالا در انبار اثر ی گذارند. مثلا سند رسید خرید موجودی کالا را افزایش می دهد ولی سند برگشت از رسید موقت عمومی تاثیری بر روی موجودی کاال در انبار ندارد.
	- iii در نرم افزار برهان روش قیمت گذاری بر روی هر کاالیی مستقل از کاالی دیگر تعیین می شود.
		- <sup>00</sup> شرح پیش فرض(شابلون سند حسابداری) در فرم تنظیمات انواع سند مشخص می شود.

1

<sup>&</sup>lt;sup>ا</sup> منظور از بدون مبنا این می باشد که سند مبنای آن سند بازه ۱۰۰ تا ۳۰۰ نباشد. مثلا رسید خریدی که مبنای آن رسید موقت است؛ جهت قیمت گذاری سند بدون مبنا است. در واقع در این حالت سند مبنا ریالی ندارد که سند معطوف انتقال دهد.